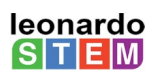

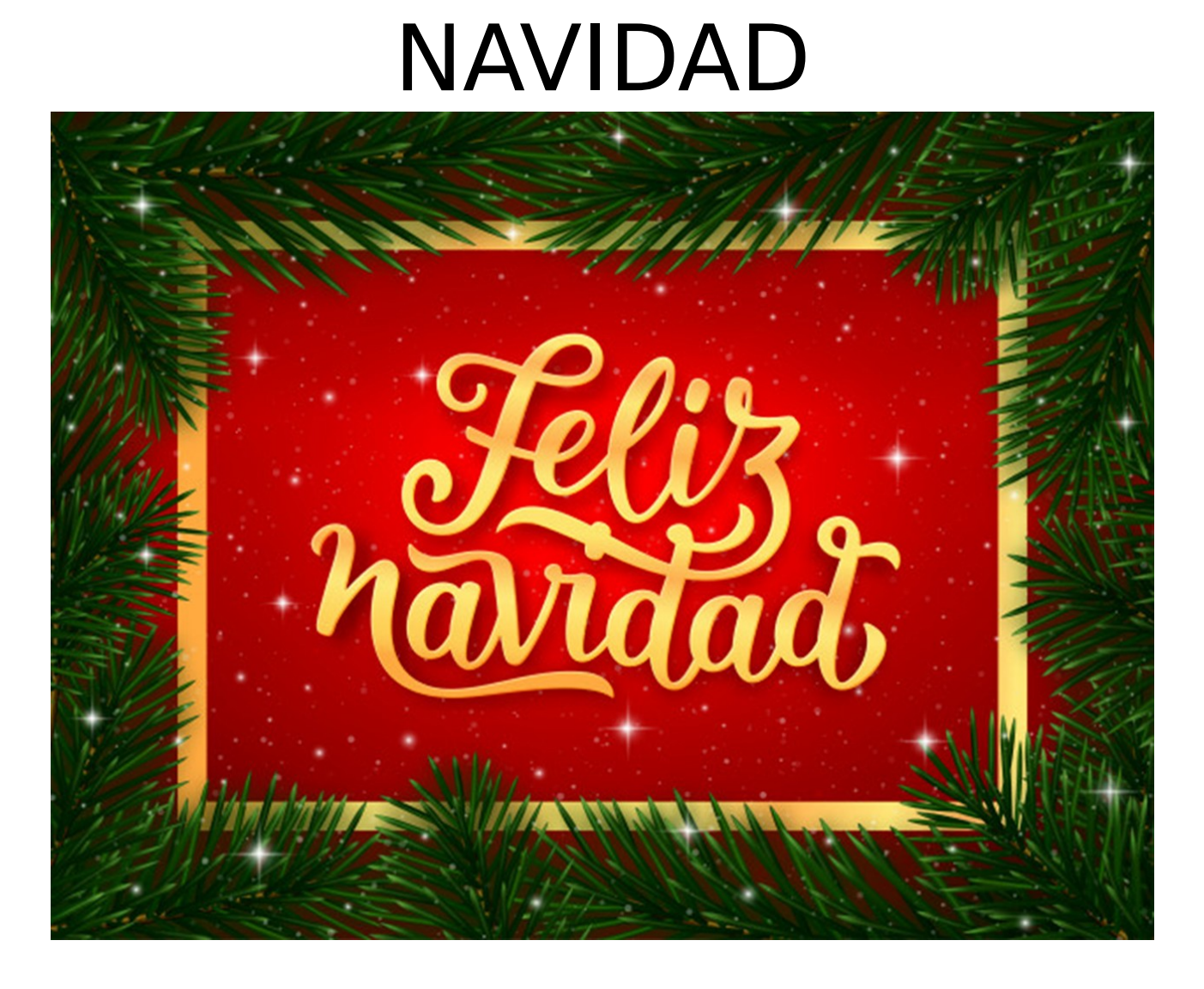

En este proyecto vamos a narrar la historia de la Navidad. Como no podía ser de otra forma nuestro narrador será nuestro querido gato de Scratch.

Va a ser muy importante manejar bien los fondos y llevar un orden con los nombres ya que habrá mucho en el proyecto.

Lo primero que vamos ha hacer es cargarlos.

*NAVIDAD*

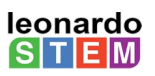

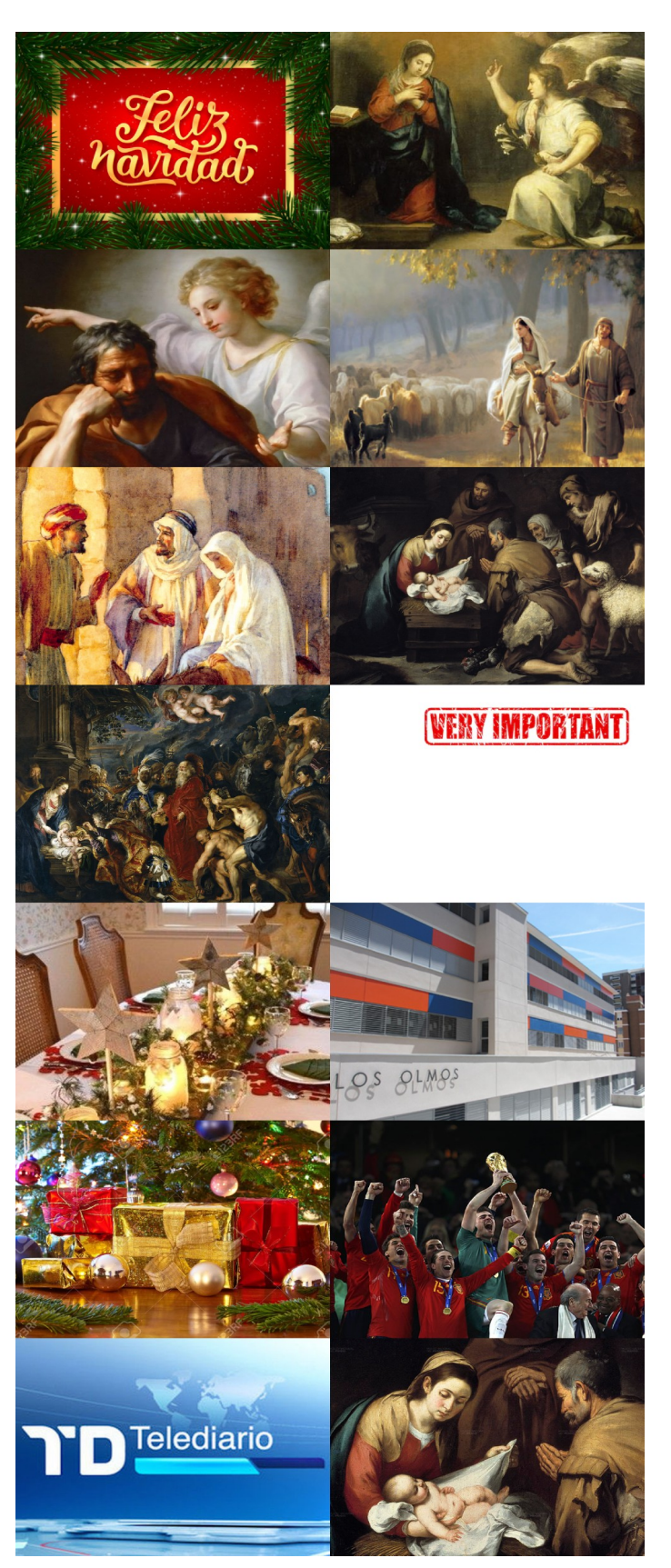

Hay muchas, estos son los nombres que le hemos asignado:

- INICIO
- ANUNCIACIÓN
- ANGEL SAN JOSÉ
- CAMINO A BELÉN
- POSADA
- PESEBRE
- REYES
- IMPORTANTE
- FAMILIA
- COLEGIO
- REGALOS
- **MUNDIAL**
- NOTICIAS
- NATIVIDAD

Te recuerdo que para cambiar el nombre del fondo tienes que ir a fondos:

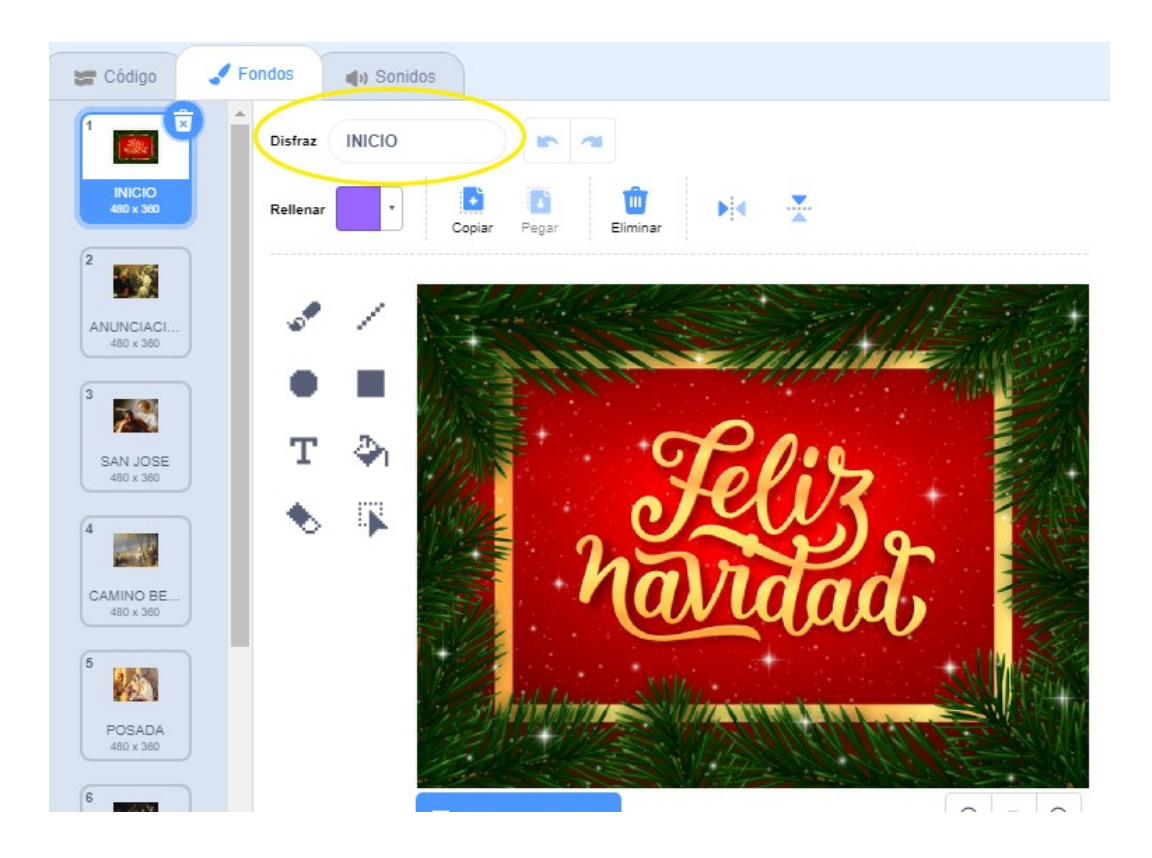

¡Bien! Ya hemos hecho una parte importante del proyecto. Ahora vamos a crear 2 bloque nuevos en el Objeto GATO. Con ellos podremos posicionarlo a la derecha o a la izquierda de la pantalla.

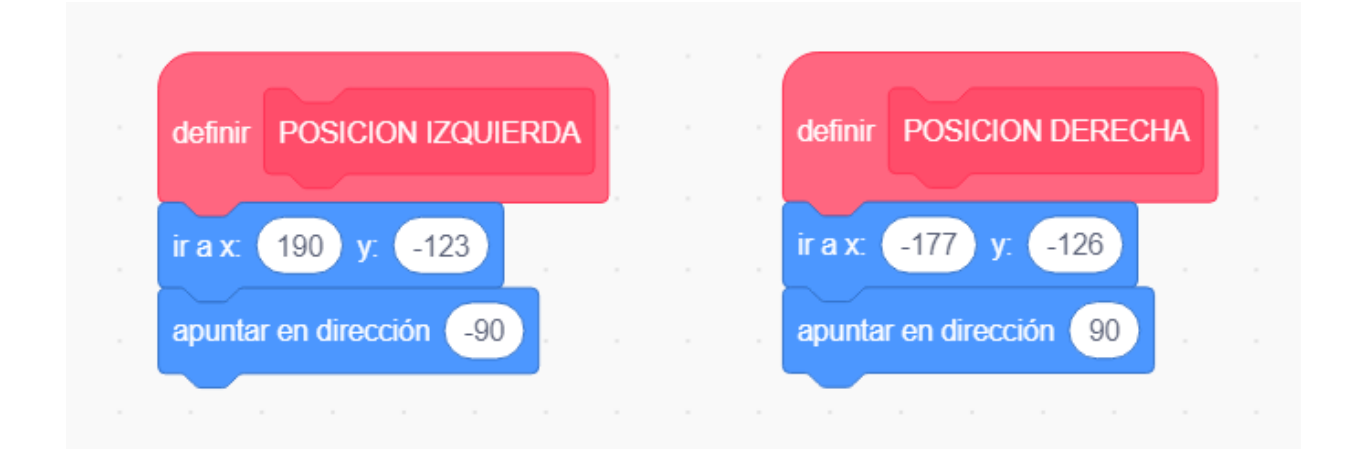

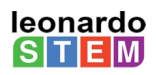

## Y ahora introducimos el código del GATO, es un poco largo, pero seguro que lo entenderás todo.

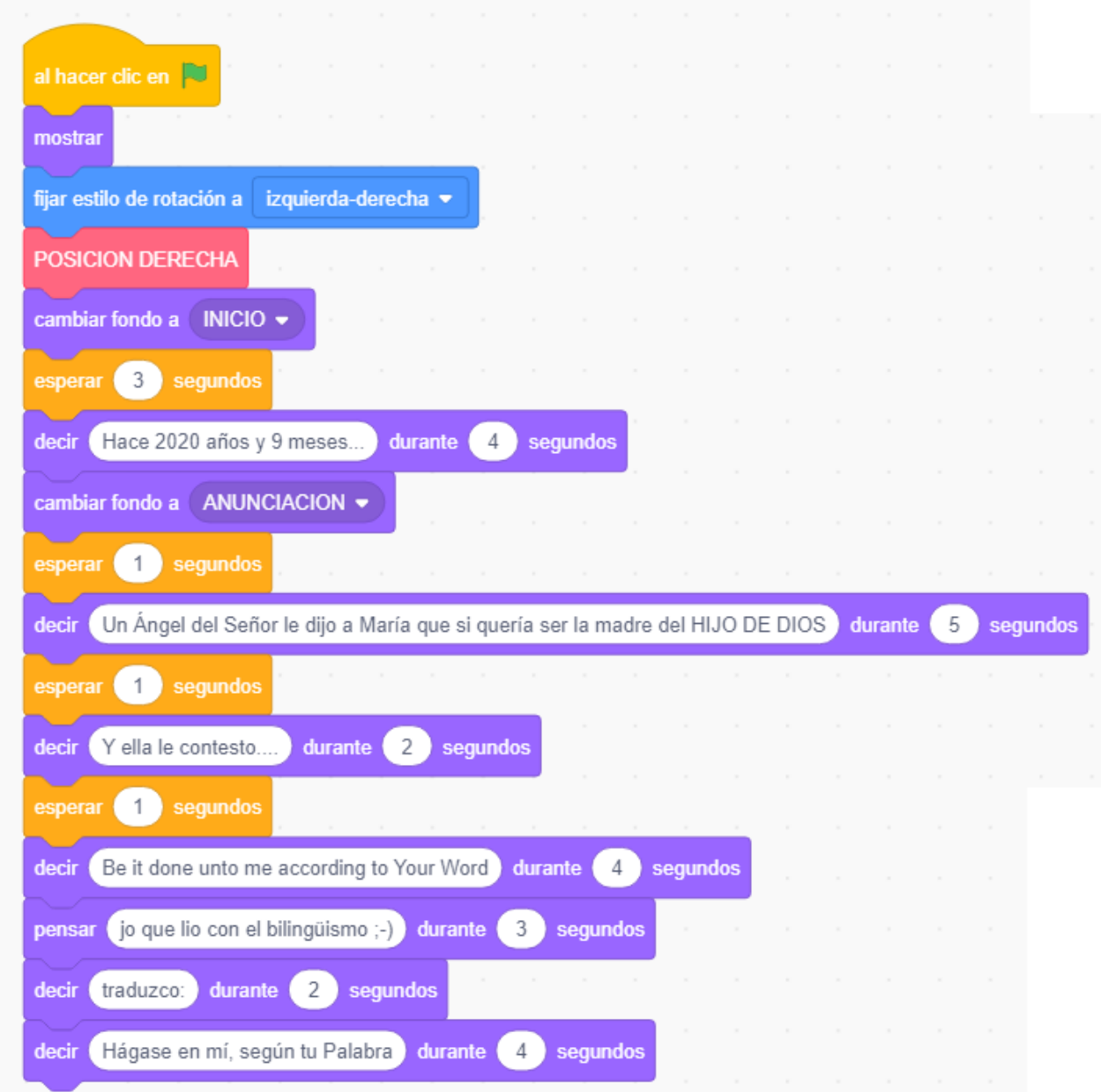

## ¡SIGUE!

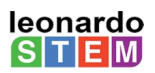

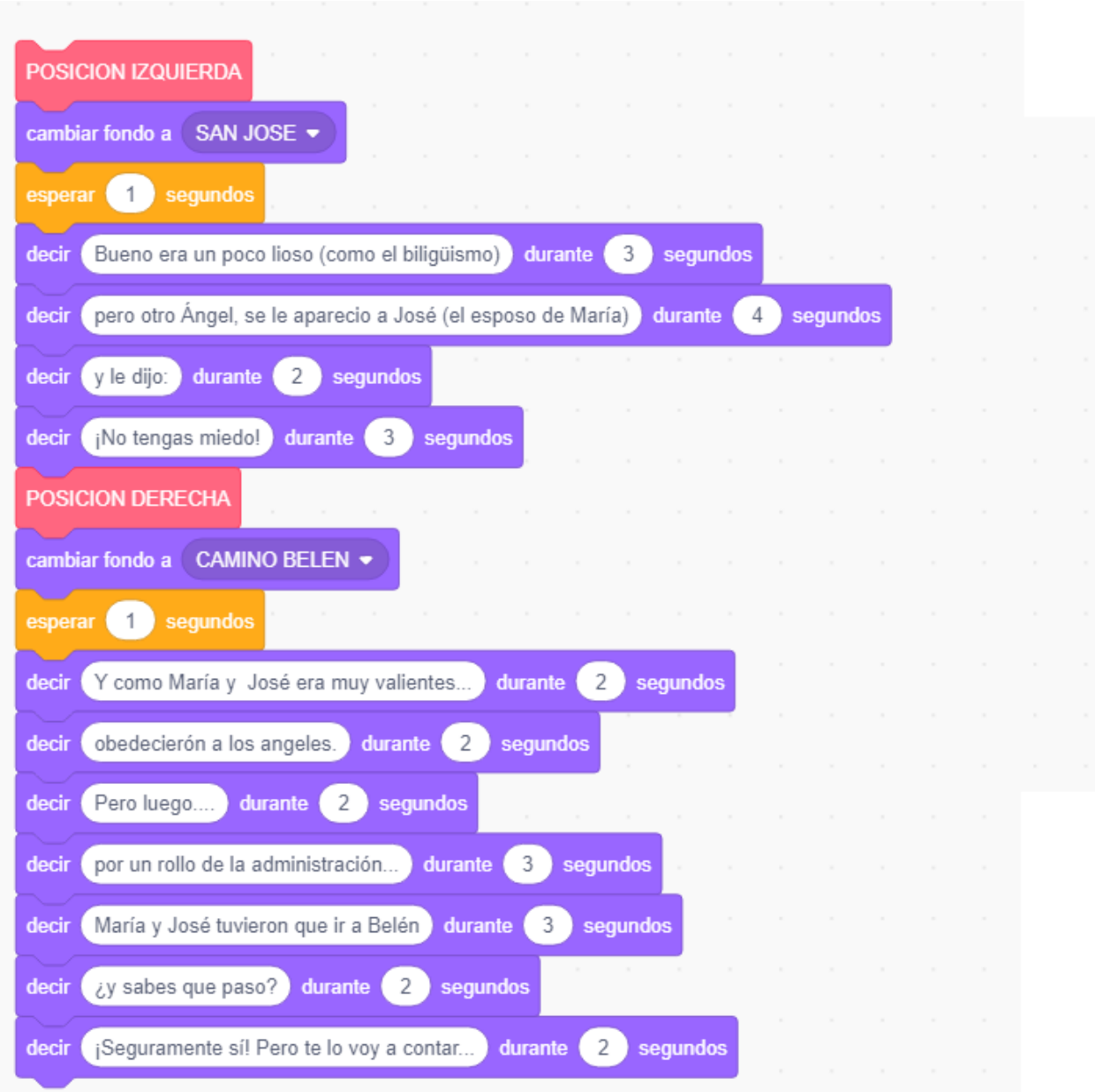

¡UN POQUITO MÁS...!

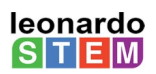

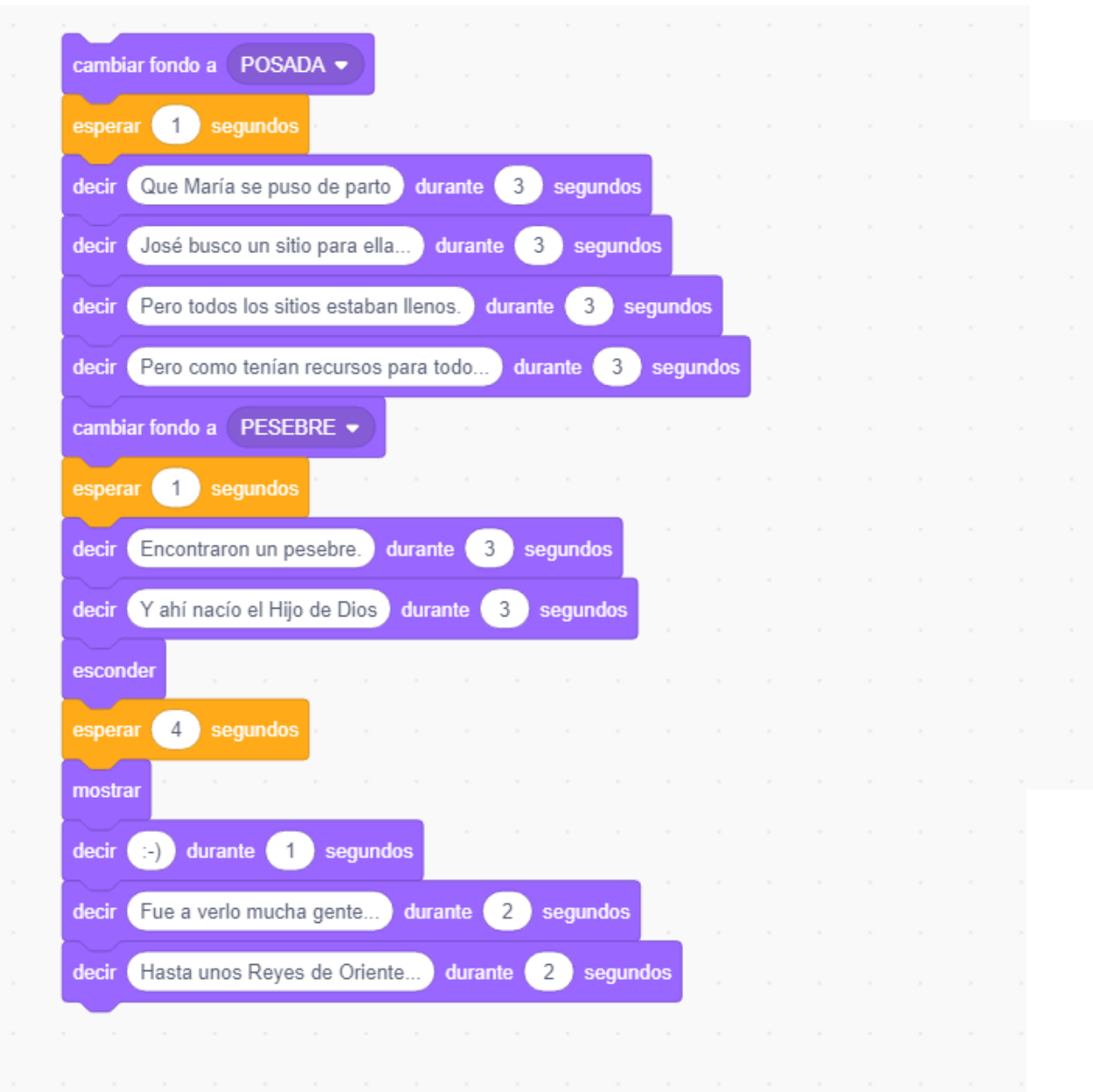

## ¡YA QUEDA POCO...!

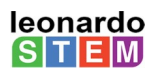

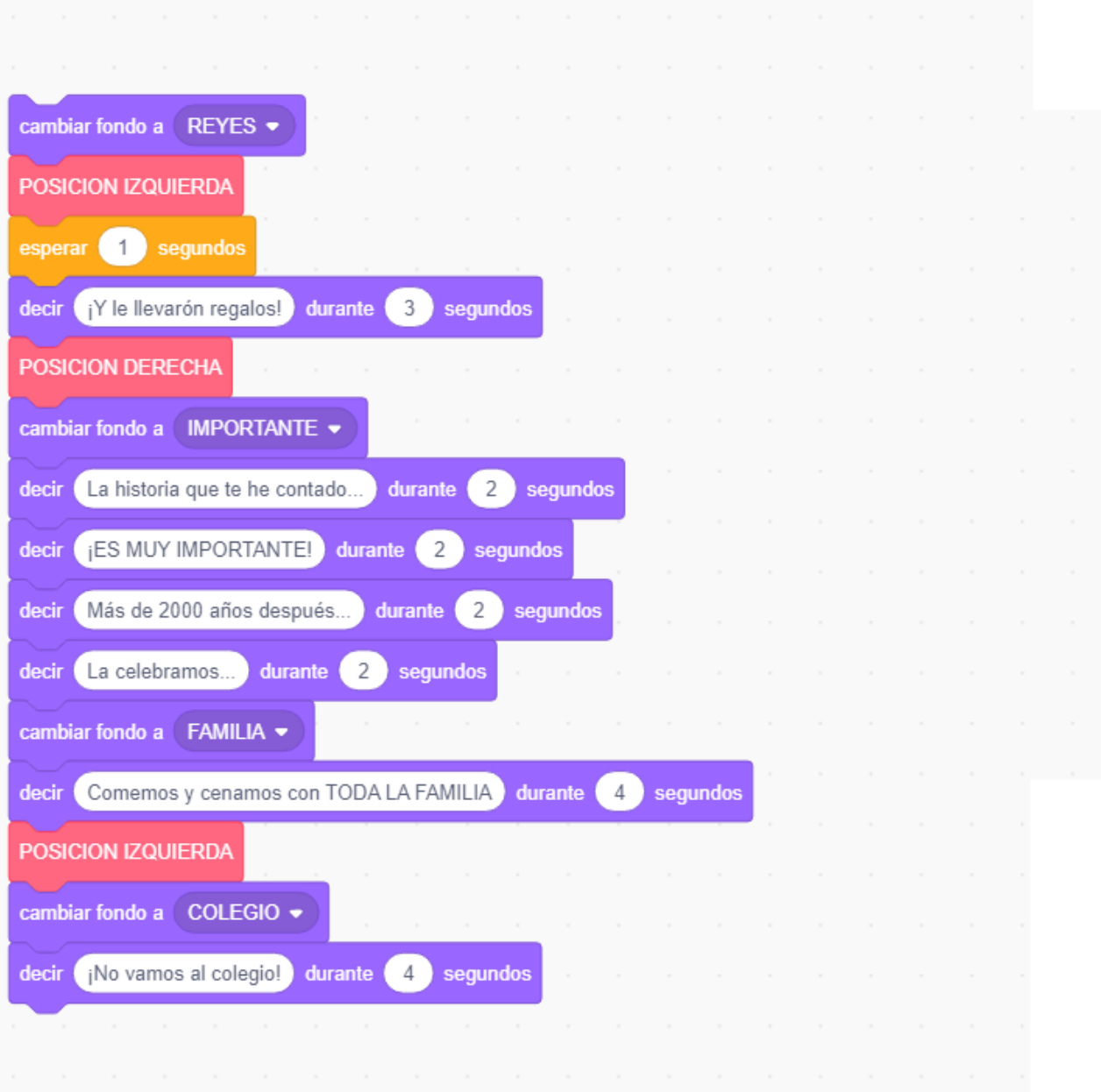

## ¡Y LA ÚLTIMA!

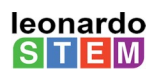

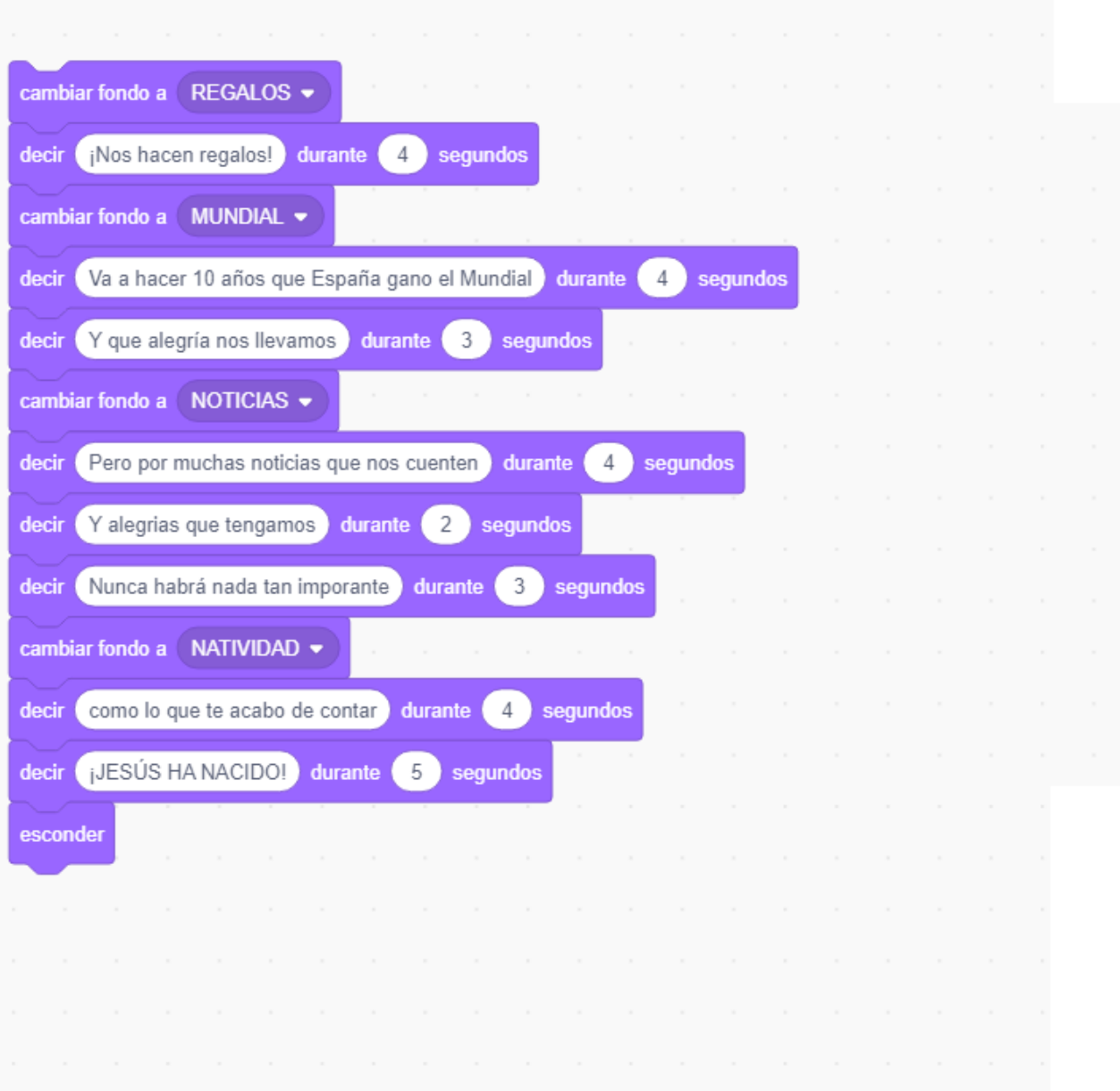

Y aquí acabamos. Espero que ahora ya sepas contar historias en Scratch.